# Testeur dépaisseur de revêtement Manuel d'utilisation

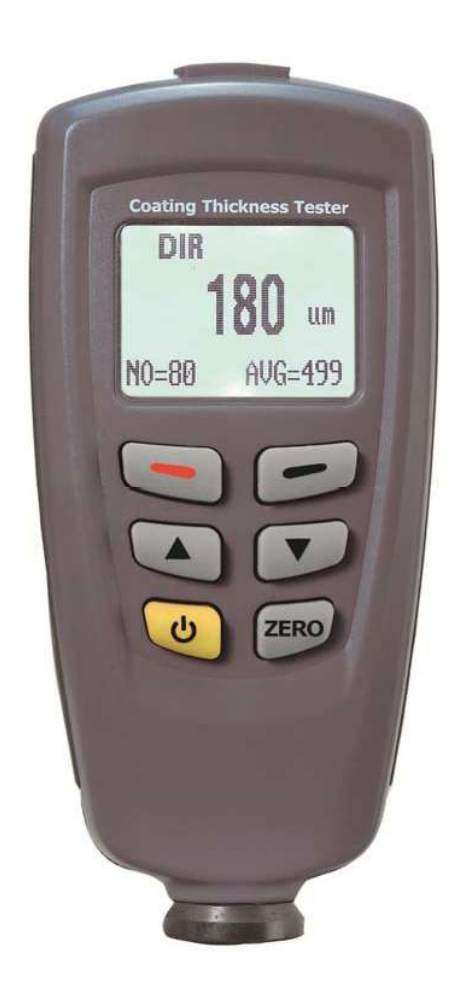

Avant de mettre l'appareil sous tension, veuillez lire le présent manuel d'utilisation et les importantes consignes de sécurité qu'il contient.

# Tables des matières

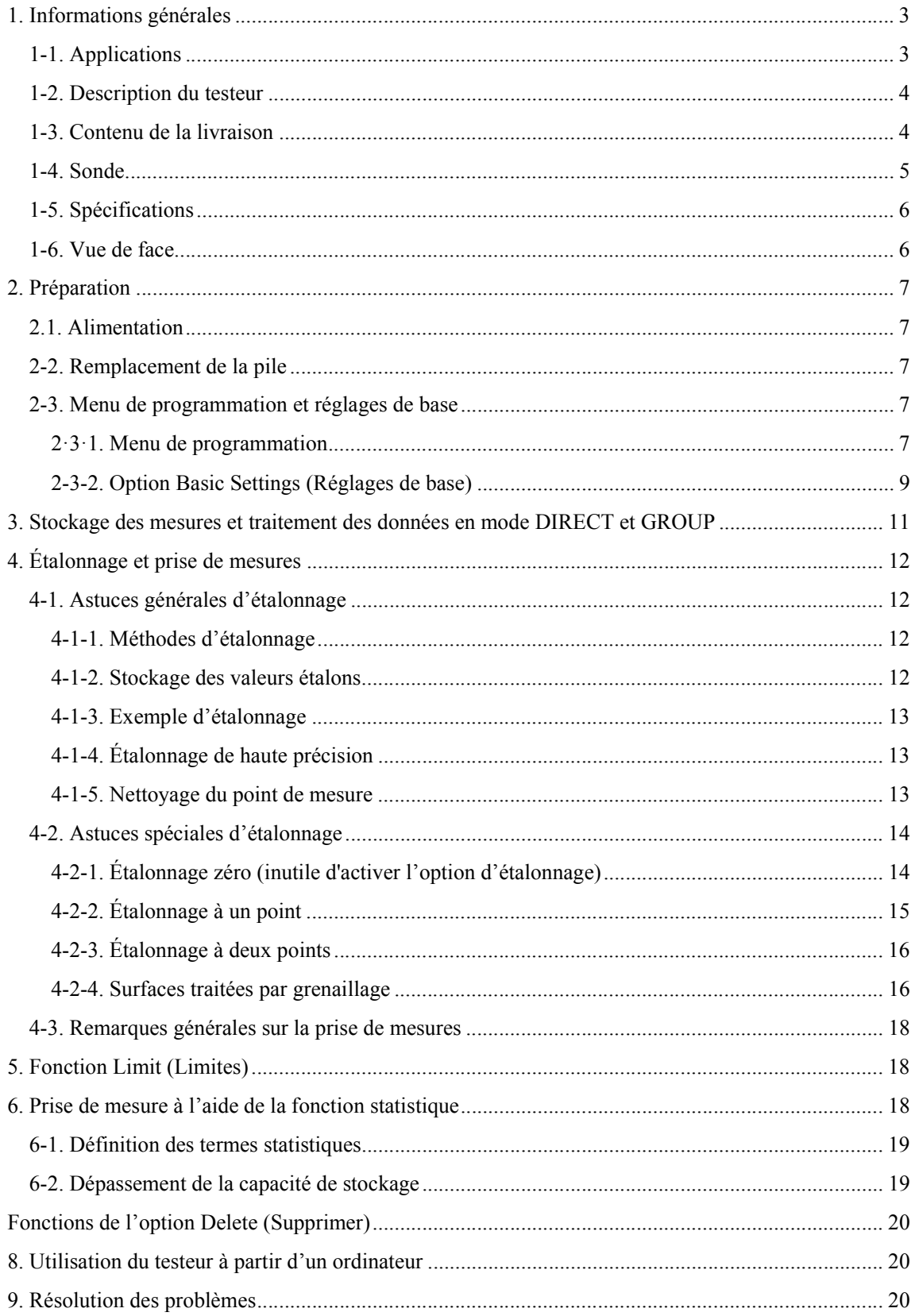

### 1. Informations générales

Le fonctionnement du testeur d'épaisseur de revêtement repose sur le principe d'induction magnétique ou de courant de Foucault, selon le type de sonde utilisée. Vous pouvez sélectionner le type de sonde à partir du menu de programmation.

Le testeur répond aux normes industrielles suivantes :

GB/T 4956-1985 GB/T 4957-1985 JB/T 8393-1996 JIG 889-95 JIG 818-93

# Fonctionnalités

- Revêtements testés : revêtements non magnétiques (peinture, zinc) sur de l'acier

Revêtements isolants (peinture, revêtement anodisant) sur des métaux non-ferreux

- Utilisation conviviale grâce au menu de programmation

- Deux modes de mesure : mode CONTINUE (Mesure en continu) et mode SINGLE (Mesure isolée)

- Deux modes de fonctionnement : mode DIRECT (Direct) et mode GROUP (Groupe). Quatre groupes sont disponibles.

- Affichage statistique : AVG. (Valeur moyenne), MAX. (Valeur maximale), MIN. (Valeur minimale), NO. (Nombre de mesures), S.DEV (Écart-type)

- Étalonnage à un point ou à deux points pour chaque mode de fonctionnement

- Facilité d'exécution de l'étalonnage zéro

- Mémoire permettant de stocker 320 lectures (80 par groupe)

- Facilité de suppression des lectures isolées ou des lectures groupées

- Limite d'alarme supérieure et limite d'alarme inférieure pour chaque mode de fonctionnement

- Indicateur de pile faible et d'erreur

- Interface USB pour le logiciel d'analyse PC

- Fonction de désactivation de la mise hors tension automatique à partir du menu de programmation

### 1-1. Applications

- Le présent testeur est un instrument compact et pratique destiné à mesurer lépaisseur de revêtement de manière non invasive, rapide et précise. Ses principales applications se situant dans le domaine de la

protection contre la corrosion. Il convient particulièrement aux fabricants et à leurs clients, aux bureaux et conseillers spécialisés, aux vendeurs de peinture et aux entreprises d'électrodéposition, ainsi qu'aux secteurs de l'industrie chimique, de l'automobile, de la construction navale et aéronautique, de l'éclairage et de l'ingénierie lourde.

- Le testeur est adapté pour un usage en laboratoire, en atelier et en extérieur.

- Le fonctionnement de la sonde repose sur deux principes, celui de l'induction magnétique ou celui du courant de Foucault. Une sonde unique permet de mesurer l'épaisseur de revêtement sur des substrats métalliques ferreux et non ferreux.

Elle peut être adaptée aux spécificités de votre travail et peut être utilisée tant sur des objets présentant une géométrie particulière que sur des matériaux présentant des propriétés spéciales.

### 1-2. Description du testeur

- Pour les mesures sur des substrats en acier, le testeur fonctionne selon le principe de l'induction magnétique. Pour les mesures sur des substrats métalliques non ferreux, il utilise celui du courant de Foucault.

- Les valeurs mesurées et les informations relatives à l'utilisateur s'affichent sur l'écran LCD. Un rétroéclairage facilite la lecture des données à l'écran dans l'obscurité.

- Deux modes de fonctionnement sont disponibles : le mode DIRECT (Direct) et le mode GROUP (Groupe).

- Le mode DIRECT est recommandé pour la prise de mesures simples, rapides et occasionnelles. Il fournit une analyse statistique et n'enregistre pas les valeurs isolées. Le programme d'analyse statistique peut évaluer jusqu'à 80 lectures.

- Le mode GROUP permet la prise de mesures et le stockage des lectures dans une mémoire librement programmable. Il permet l'analyse de maximum 400 lectures et de 4 séries de mesures sur la base de plusieurs critères statistiques.

### 1-3. Contenu de la livraison

- Le testeur est livré avec deux piles de 1,5 V, un étui de transport en plastique, un manuel d'utilisation (en anglais), des substrats en acier et en aluminium.

- Câble de connexion USB

- Disque du programme pour Windows 98 / 2000 / XP / Vista17

### 1-4. Sonde

Le dispositif de la sonde est monté sur ressort dans la gaine de la sonde, ce qui garantit un positionnement stable et sûr de la sonde et une pression de contact permanente.

Un joint en V dans la gaine de la sonde permet d'améliorer la fiabilité des lectures sur les pièces cylindriques de petites dimensions. La pointe hémisphérique de la sonde est fabriquée à partir d'un matériau dur et durable. Maintenez la sonde à l'aide de la gaine montée sur ressort et placez-la sur l'objet à tester.

### 1-5. Spécifications

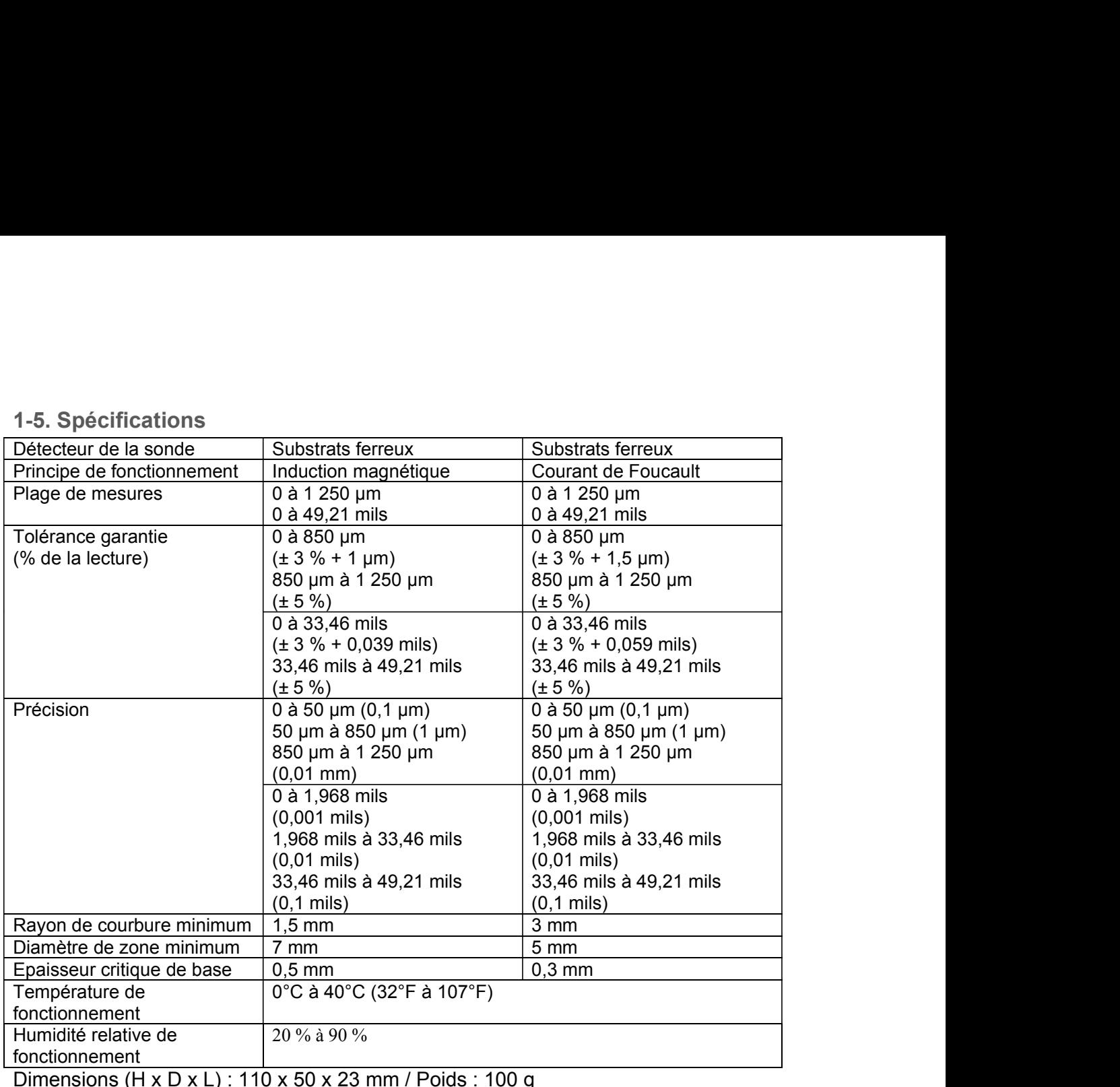

Dimensions (H x D x L) : 110 x 50 x 23 mm / Poids : 100 g

#### 1-6. Vue de face

- 1. Sonde
- 2. Touche ON / OFF (Mise sous tension / hors tension)
- 3. Touche d'étalonnage ZERO
- 4. Touche fléchée vers le bas / la droite
- 5. Touche bleue de fonction ESC / NO / BACK (Échap. / Non / Retour) du menu de programmation ou d'activation/désactivation du rétroéclairage en mode de fonctionnement
- 6. Zone principale d'affichage de l'épaisseur de  $\frac{12^{n}}{13^{n}}$ revêtement
- 7. Unité de mesure
- 8. NFe : lectures sur des métaux non ferreux Fe : lectures sur des métaux ferreux
- 9. indique le principe de fonctionnement de la sonde : automatique, induction magnétique ou courant de Foucault
- 10. O : indique que le testeur est actuellement contrôlé par ordinateur

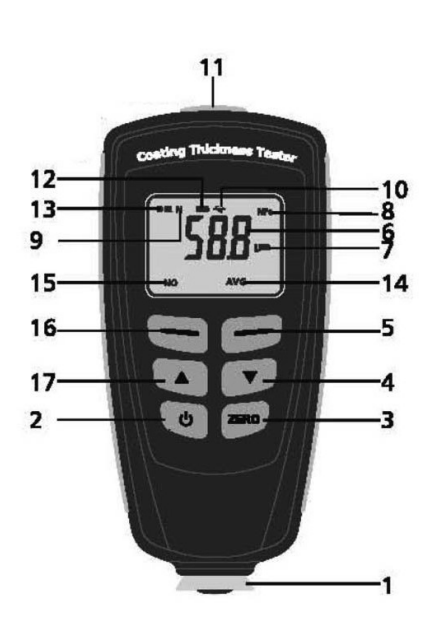

- 11. Port de connexion USB
- 12. Batterie faible
- 13. Indique le mode de fonctionnement : DIRECT (Direct) ou GROUP (Groupe)
- 14. Affichage statistique : AVG. (Valeur moyenne), MAX. (Valeur maximale), MIN. (Valeur minimale), NO. (Nombre de mesures), S.DEV (Écart-type)
- 15. Nombre statistique de lectures de mesures
- 16. Touche rouge de fonction OK / YES / MENU / SELECT (Valider / Oui / Menu / Sélectionner) du menu de programmation
- 17. Touche fléchée vers le haut / la gauche

# 2. Préparation

2.1. Alimentation

Pour vérifier l'état de charge de la pile, appuyez puis relâchez la touche

**ل**.<br>Si l'écran LCD ne s'allume pas : aucune pile n'est installée ou l'état de charge de la pile est insuffisant pour allumer l'écran.

Si l'écran affiche  $\blacksquare$  et le testeur se met hors tension après une seconde : remplacez

immédiatement la pile.

Attention : le testeur produit des mesures erronées lorsque la tension est trop faible.

2-2. Remplacement de la pile

- Retournez le testeur et déposez-le sur une surface appropriée.

- Desserrez les vis du couvercle du compartiment des piles à l'aide d'un tournevis

en croix.

- Soulevez le couvercle.
- Retirez la pile usagée.
- Insérez une nouvelle pile.

Remettez le couvercle en place et serrez les vis.

Attention : vérifiez le bon positionnement de la pile selon le schéma de polarité.

2-3. Menu de programmation et réglages de base

2·3·1. Menu de programmation

Lorsque vous appuyez sur la touche  $\phi$ , le testeur fonctionne en mode de mesure. Pour

passer dans le menu de programmation, appuyez sur la touche rouge. L'arborescence des options du menu de programmation est présentée ci-dessous.

**NOTE** : il est important de vous familiariser avec l'arborescence des options du menu de programmation afin d'utiliser votre testeur de manière optimale.

Menu

>Statistic view (Afficher les statistiques)

- > >Average view (Afficher la valeur moyenne)
- > >Minimum view (Afficher la valeur minimale)
- > >Maximum view (Afficher la valeur maximale)
- > >Numberview (Afficher le nombre de lectures)
- > >Sdev. view (Afficher lécart-type)

>Options

- > >Measure mode (Mode de mesure)
	- > > >Single mode (Mode de mesure isolée)
	- > > >Continuous mode (Mode de mesure en continu)
- > > Working mode (Mode de fonctionnement)
	- > > >Direct (Direct)
	- $>$  >  $>$  Group 1 (Groupe 4)
	- $>$  >  $>$  Group 2 (Groupe 4)
	- $>$  >  $>$  Group 3 (Groupe 4)
	- $>$  >  $>$  Group 4 (Groupe 4)
- > >Used probe (Sonde utilisée)
	- > > >AUTO (Automatique)
		- > > >Fe (Métaux ferreux)
		- > > >No Fe (Métaux non ferreux)
- > >Unit settings (Réglages de l'unité)
	- $>$  >  $>$ um
	- $>$  >  $>$ mils
	- $>$  >  $>$ mm
- > > Backlight (Rétroéclairage)
	- > > >ON (Activé)
	- > > >OFF (Désactivé)
- > > LCD Statistic (Statistique à lécran)
	- > > >Average (Valeur moyenne)
	- > > >Maximum (Valeur maximale)
	- > > >Minimum (Valeur minimale)
	- > > >Sdev. (Écart-type)
- > >Auto power off (Mise hors tension automatique)
	- > > >Enable (Activer)
	- > > >Disable (Désactiver)
- >Limit (Limites d'alarme)
	- $>$  > Limit settings (Réglages des limites d'alarme)
		- $>$  > >High limit (Limite d'alarme supérieure)
		- $>$  > > Low limit (Limite d'alarme inférieure)

> >Delete limit (Supprimer la limite)

> Delete (Supprimer)

> >Current data (Supprimer les données actuelles)

> >AII data (Supprimer toutes les données)

> >Group data (Supprimer les données du groupe) >Measurement view (Afficher les mesures)

>Calibration (Étalonnage)

> >Enable (Activer)

> >Disable (Désactiver)

> >Delete Zero N (Supprimer létalonnage Zéro pour les substrats non ferreux)

> >Delete Zero F (Supprimer létalonnage Zéro pour les substrats ferreux)

2-3-2. Option Basic Settings (Réglages de base)

Veuillez vous reporter à l'arborescence des options du menu de programmation. En fonction de l'option qui s'affiche à l'écran, appuyez sur la touche rouge pour activer les fonctions OK / YES / MENU / SELECT (Valider / Oui / Menu / Sélectionner) ou sur la touche bleue pour activer les fonctions ESC / NO / BACK (Échap. / Non / Retour). Appuyez sur la touche fléchée vers le haut ou vers le bas pour accéder à l'option souhaitée.

### 2-3-2-1. Option Measure Mode (Mode de mesure)

- Mode de mesure en continu : il peut parfois être utile que la sonde ne doive pas être relevée entre chaque mesure de manière à permettre un affichage en continu des lectures. En mode de mesure en continu, les lectures ne d'accompagnent pas d'un signal sonore. Toute lecture prise dans ce mode est automatiquement saisie dans le programme statistique tant que l'espace mémoire est suffisant.

- Mode de mesure isolée : dans ce mode, les lectures s'accompagnent d'un signal sonore.

Les autres fonctions sont identiques à celles du mode de mesure en continu.

### 2-3-2-2. Option Used probe (Sonde utilisée)

Il existe trois modes de fonctionnement de la sonde.

AUTO (Automatique) : la sonde sélectionne automatiquement son mode de fonctionnement. Lorsqu

elle est placée sur de l'acier (substrats magnétiques), la sonde fonctionne selon le principe d'induction magnétique. Lorsqu'elle est placée sur des métaux non ferreux, elle fonctionne selon le principe de courant de Foucault.

Fe : la sonde fonctionne selon le principe d'induction magnétique.

No Fe (Métaux non ferreux) : la sonde fonctionne selon le principe de courant de Foucault.

#### 2-3-2-3. Option Unit Settings (Réglages de l'unité)

Vous pouvez choisir entre le système de mesures métriques ( $\mu$ m, mm) ou impériales (mils).

En mode métrique «  $\mu$ m », l'unité passe automatiquement en « mm » lorsque la valeur de la lecture est supérieure à 850 µm. Pour plus d'informations à ce sujet, reportez-vous à la section « Spécifications ».

### 2-3-2-4. Option Total Reset (Réinitialisation complète)

Une réinitialisation complète supprime toutes les données enregistrées dans la mémoire, c'est-à-dire toutes les séries de lectures pour tous les modes de fonctionnement, ainsi que les statistiques, les valeurs étalons et les limites de tolérance qui y étaient associées.

- Mettez le testeur hors tension.

- Appuyez simultanément sur les touches ZERO et  $\Phi$ .

- L'écran LCD affiche le message « Sure to reset » (Êtes-vous sûr de vouloir réinitialiser ?). Appuyez sur la touche rouge pour confirmer ou sur la touche bleue pour infirmer votre choix.

- Le testeur se remet automatiquement sous tension.

### 2-3-2-5. Option Backlight (Rétroéclairage)

Vous pouvez activer et désactiver cette option à partir du menu de programmation. En mode de mesure,

vous pouvez également activer / désactiver le rétroéclairage en appuyant une fois sur la touche bleue.

### 2-3-2-6. Option LCD Statistic (Statistique à l'écran)

 $\dot{A}$  partir du menu de programmation, vous avez le choix entre l'affichage de la valeur moyenne, de la valeur maximale, de la valeur minimale ou de l'écart-type. Lorsque vous repassez en mode de mesure, la valeur sélectionnée s'affiche dans l'angle inférieur droit de l'écran. Le nombre statistique de lectures s'affiche simultanément dans l'angle inférieur gauche de l'écran. L'option Statistic view (Afficher les statistiques) du menu de programmation vous permet de consulter toutes les valeurs statistiques du groupe actuel.

### 2-3-2-7. Option Measurement view (Afficher les mesures)

L'option Measurement view (Afficher les mesures) du menu de programmation vous permet de consulter toutes les lectures de mesures du groupe actuel.

2-3-2-8. Option Auto power off (Mise hors tension automatique)

Vous pouvez désactiver la mise hors tension automatique à partir du menu de programmation. Lorsque cette option n'est pas désactivée, le testeur se met automatiquement hors tension après environ trois minutes.

# 3. Stockage des mesures et traitement des données en mode DIRECT et GROUP

Le testeur propose deux modes de fonctionnement : le mode DIRECT (Direct) et le mode GROUP (Groupe).

Le mode GROUP inclut 4 groupes (de 1 à 4).

- Le mode DIRECT est utilisé pour la prise de mesures rapides et occasionnelles. Dans ce mode, les lectures isolées sont stockées dans la mémoire de manière temporaire. Lorsque vous mettez le testeur hors tension ou lorsque vous passez en mode GROUP, toutes les lectures sont supprimées. Les valeurs statistiques sont toutefois conservées telles quelles jusqu'à ce que de nouvelles lectures de mesures soient enregistrées. Les lectures et les valeurs statistiques peuvent être affichées sur l'écran LCD. Le programme d'analyse statistique peut évaluer jusqu'à 80 lectures.

Lorsque la mémoire est pleine, les nouvelles lectures remplacent les anciennes.

Ce mode comporte ses propres valeurs étalons et ses propres valeurs limites.

- Le mode GROUP permet de stocker, pour chaque groupe, un maximum de 80 lectures isolées et de 5 valeurs statistiques. Les valeurs étalons et les valeurs limites peuvent être définies individuellement et enregistrées pour chaque groupe. Lorsque la mémoire est pleine, les mesures sont prises de manière séquentielle et ne sont pas enregistrées. Les valeurs statistiques sont toutefois conservées telles quelles. Si vous le souhaitez, vous pouvez supprimer les données et les valeurs statistiques d'un groupe, ainsi que réinitialiser les valeurs d'étalonnage et les valeurs limites.

- Vous pouvez sélectionner le mode DIRECT ou GROUP à partir du menu de programmation.

NOTE : pour pouvoir travailler en mode GROUP (par exemple, étalonner, prendre des mesures, définir une limite), le mot « GROX » doit apparaître à l'écran LCD. S'il ne s'y affiche pas, vous pouvez sélectionner le mode de mesure à partir du menu de programmation.

- Appuyez sur  $\mathbf \Theta$  tout en maintenant la sonde en l'air. Le testeur fonctionne en

mode DIRECT et l'écran affiche la dernière lecture (si disponible).

# 4. Étalonnage et prise de mesures

4-1. Astuces générales d'étalonnage

4-1-1. Méthodes d'étalonnage

Il existe quatre méthodes différentes d'étalonnage.

- Étalonnage de base : cette méthode est recommandée si vous effectuez des mesures sur une surface plane et si l'objet testé présente le même matériau, la même taille et la même courbure que la plaque zéro fournie dans l'étui.

- Étalonnage à zéro point : cette méthode est recommandée si vous admettez des erreurs de mesure allant jusqu'à  $\pm$  (3 % de la lecture + constante d'erreur de la sonde).

(Exemple de constante de la sonde : Fe 1 µm ; no-Fe 1,5 µm)

- Étalonnage à un point (à l'aide d'une feuille étalon) : cette méthode est recommandée si vous pensez que les lectures seront proches de la valeur étalon et si vous admettez une erreur de la sonde de maximum  $\pm$  (1 % à 3 % de la lecture + constante d'erreur de la sonde);

- étalonnage à deux points (à l'aide de deux feuilles étalons) :

a) cette méthode est recommandée si vous effectuez des mesures sur des surfaces rugueuses ;

b) cette méthode est également recommandée pour des mesures de précision sur des surfaces lisses, lorsque l'épaisseur attendue se situe entre les deux feuilles étalons.

### 4-1-2. Stockage des valeurs étalons

Lorsque le testeur est étalonné pour un usage spécifique, les valeurs étalons sont enregistrées dans la mémoire et conservées telles quelles jusqu'à ce qu'elles soient modifiées.

NOTE : La procédure d'étalonnage doit être répétée depuis le début dans les cas suivants :

- prise d'une lecture incorrecte ;

### - saisie d'une commande erronée ;

- mise hors tension du testeur.

#### 4-1-3. Exemple d'étalonnage

Létalonnage est le facteur le plus important pour obtenir des mesures précises.

Plus l'échantillon étalon correspond à l'échantillon de produit, plus l'étalonnage et, par conséquent, la lecture seront précis.

Par exemple, si vous devez mesurer un produit un cylindre en acier de qualité ST37 (acier doux) d'un diamètre de 6 mm, l'étalonnage de l'échantillon non enduit doit être effectué sur un cylindre en acier de qualité et de diamètre similaires.

Les caractéristiques suivantes de l'échantillon étalon doivent correspondre à celles de l'échantillon de produit :

- rayon de courbure ;

- propriétés du matériau du substrat ;

- épaisseur du substrat ;

- dimensions de la zone à tester ;

- le point au niveau duquel l'étalonnage est effectué sur l'échantillon étalon doit toujours être identique au point de mesure sur le produit luimême, en particulier lorsqu'il se situe sur le coin ou le bord d'une pièce de petites dimensions.

#### 4-1-4. Étalonnage de haute précision

Pour obtenir des lectures de haute précision, il est conseillé d'enregistrer les valeurs étalons (valeurs de l'étalonnage zéro et valeurs de l'étalonnage à l'aide de feuilles étalons) plusieurs fois d'affilée. De cette manière, le testeur produit automatiquement une valeur étalon moyenne. Pour plus de détails, reportez-vous à la section 4-2. Astuces spéciales d'étalonnage.

L'étalonnage de haute précision présente un avantage évident pour l'étalonnage de surfaces inégales, telles que des surfaces traitées par grenaillage.

#### 4-1-5. Nettoyage du point de mesure

Avant détalonner le point de mesure, nettoyez la pointe de la sonde de manière à enlever toute trace de graisse, d'huile, de résidus métalliques, etc.). La moindre impureté peut avoir une incidence sur la mesure et fausser les lectures.

4-2. Astuces spéciales d'étalonnage

Létalonnage de base enregistré dans le testeur ne devrait être utilisé que pour la prise de mesures sur des surfaces lisses, comme des composants en acier conventionnel (acier doux) ou des composants en aluminium.

Passez tout d'abord en mode d'étalonnage à partir du menu de programmation [(Menu -> Calibration (Étalonnage) -> Enable (Activer)]. L'écran LCD affiche le message « Cal  $n$  (or  $1 - 2$ )

Zero n (or y) ». Le « n » indique l'absence de point d'étalonnage /un étalonnage zéro, le «  $y \times$  indique la présence d'un étalonnage zéro, « Cal  $1~2$  » indique la présence d'un étalonnage à un ou deux points. Lorsque l'étalonnage est terminé, il est recommandé de désactiver l'option d'étalonnage à partir du menu de programmation.

Pour vous préparer en vue de l'étalonnage :

- mettez le testeur sous tension (à une distance minimum de 10 cm de tout métal) ;

- apprêtez l'échantillon de substrat et les feuilles étalons nécessaires (norme d'étalonnage) ;

- réglez le mode de mesure (mesure en continu ou mesure unique) à partir du menu de programmation.

4-2-1. Étalonnage zéro (inutile d'activer l'option d'étalonnage)

- Placez d'un geste rapide la sonde en position verticale sur un échantillon non enduit (épaisseur de revêtement zéro).

- L'écran LCD affiche «  $x.x \mu m$  ». Le fonctionnement de la sonde diffère selon que le mode de mesure sélectionné est le mode de mesure en continu ou de mesure isolée. Pour plus de détails, reportez-vous à la section sur le mode de fonctionnement de la sonde. Ensuite, retirez la sonde d'un geste rapide (à une distance minimum de 10 cm du substrat métallique).

- Appuyez et maintenant la touche ZERO enfoncée pendant environ 1,5 seconde. L'écran LCD affiche « 0.0 µm ». L'étalonnage est alors terminé.

- Répétez la procédure à plusieurs reprises. Le programme d'étalonnage enregistre toujours la valeur moyenne du point d'étalonnage précédent. **NOTE** : Vous pouvez supprimer l'ancien étalonnage zéro avant de procéder à un nouvel étalonnage à point zéro à partir du menu de programmation, le cas échéant. Le testeur calcule toujours la moyenne des cinq lectures suivantes d'étalonnage. Lorsque la mémoire est pleine,

la valeur étalon la plus récente remplace la plus ancienne. Il est conseillé d'effectuer un étalonnage zéro avant de prendre une mesure.

4-2-2. Étalonnage à un point

Cette méthode est recommandée pour les mesures de haute précision, les mesures effectuées sur des pièces de petites dimensions et sur de l'acier durci faiblement allié.

- Effectuez un étalonnage zéro selon les instructions de la section 4-2-1.

- Placez la feuille étalon sur un échantillon non enduit, appliquez la sonde et relevez-la d'un geste constant. Appuyez sur la touche fléchée vers le haut ou le bas pour ajuster lépaisseur requise de la feuille. Lépaisseur de la feuille devrait être globalement équivalente à 10 fois l'épaisseur estimée du revêtement.

- Répétez l'étape 2 à plusieurs reprises. Vous obtenez ainsi la valeur moyenne des lectures antérieures d'étalonnage.

- Prenez maintenant les mesures en plaçant la sonde sur le revêtement et en la relevant d'un geste constant.

- Il peut s'avérer nécessaire de supprimer l'étalonnage, par exemple en cas de saisie d'une valeur étalon erronée : MENU -> Delete (Supprimer) -> Delete group data (Supprimer les données du groupe). (NOTE : cette action supprime toutes les données, les limites et les valeurs d'étalonnage à un et deux points, à l'exception des valeurs d'étalonnage zéro.)

- Les réglages par défaut d'étalonnage de base sont réactivés pour permettre l'utilisation de la sonde sur des surfaces lisses.

NOTE : Le testeur calcule la moyenne des cinq lectures suivantes d'étalonnage.

Lorsque la mémoire est pleine, la valeur étalon la plus récente remplace la plus ancienne.

- Appuyez sur la touche bleue pour quitter l'étalonnage actuel. Si vous ne quittez pas, l'étalonnage s'active automatiquement au bout de 30 secondes.

- Appuyez sur la touche ZERO pour activer l'étalonnage actuel d'office. Vous pouvez effectuer l'étalonnage de la feuille autant de fois que nécessaire, même lors de la prise de mesures groupées. L'ancien

étalonnage est remplacé. L'étalonnage zéro est toutefois conservé dans la mémoire.

### 4-2-3. Étalonnage à deux points

- Il est préférable que le testeur fonctionne en mode de mesure isolée. Si nécessaire, passez dans ce mode à partir du menu de programmation. Cette méthode requiert l'utilisation de deux feuilles étalons. La feuille la plus épaisse devrait être, si possible, 1,5 fois plus épaisse que la feuille plus fine.

- Pour des résultats optimaux, l'épaisseur attendue doit se situer entre les deux valeurs étalons.

- Cette méthode convient particulièrement pour la prise de mesures sur des surfaces rugueuses traitées par grenaillage ou pour l'obtention de lectures de haute précision. Il est conseillé de répéter cette procédure plusieurs fois pour produire la moyenne, ce qui permet de réduire notablement l'effet de diffusion survenant lors de l'étalonnage des valeurs étalons supérieure et inférieure.

Les feuilles étalons peuvent être utilisées dans l'ordre souhaité.

- Effectuez un étalonnage zéro selon les instructions de la section 4-2-1.

- Effectuez l'étalonnage du premier point selon les instructions de la section 4-2-2.

- Répétez l'étape 2.

- Effectuez les lectures en plaçant la sonde sur le revêtement à tester et en la relevant après le signal sonore. La lecture s'affiche alors à l'écran. NOTE :

- Appliquez la sonde sur l'échantillon à tester à plusieurs reprises.

- L'épaisseur de la feuille doit être globalement équivalente à l'épaisseur estimée du revêtement.

- Vous pouvez effectuer l'étalonnage de la feuille autant de fois que nécessaire, même lors de la prise de mesures groupées. L'ancien étalonnage est remplacé. Létalonnage zéro est toutefois conservé dans la mémoire jusqu'au prochain étalonnage zéro.

- Pour plus de détails, reportez-vous à la section sur l'étalonnage à un point.

### 4-2-4. Surfaces traitées par grenaillage

La nature physique des surfaces traitées par grenaillage induit des lectures d'épaisseur de revêtement plus élevées que la normale.

Lépaisseur moyenne au-dessus des crêtes peut être déterminée comme suit (le programme statistique se révèle d'une grande utilité dans cette procédure).

### Méthode A :

- Le testeur doit être étalonné selon les instructions de la section 4-2-2 ou 4-2-3. Utilisez un échantillon étalon lisse présentant le même rayon de courbure et le même substrat que l'échantillon à tester.

- Effectuez une dizaine de lectures sur léchantillon non enduit traité par grenaillage afin de produire la valeur moyenne « Xo ».

- Effectuez ensuite une dizaine de lectures supplémentaires sur l'échantillon enduit traité par grenaillage afin de produire la valeur moyenne « Xm ».

- La différence entre les deux valeurs moyennes indique l'épaisseur moyenne du revêtement « Xeff » au-dessus des crêtes. L'écart-type le plus grand « S » des valeurs Xm et Xo doit également être pris en compte :

 $Xeff = (Xm - Xo) \pm S$ 

Méthode B :

- Effectuez un étalonnage zéro de dix lectures prises sur un échantillon non enduit traité par grenaillage. Procédez ensuite à l'étalonnage de la feuille sur le substrat non enduit.

Le jeu de feuilles doit être constitué d'un nombre de feuilles étalons de maximum

50 microns dépaisseur chacune et doit globalement correspondre à l'épaisseur estimée du revêtement.

- L'épaisseur du revêtement s'affiche directement à l'écran et sa moyenne doit être calculée sur la base de 5 à 10 mesures isolées. La fonction statistique est utile à ce stade.

### Méthode C :

Cette méthode permet également d'obtenir des résultats fiables. Suivez la méthode d'étalonnage à deux points à l'aide de deux feuilles, comme décrit à la section 4.2.3. Pour optimiser les résultats en fonction de la nature spécifique de la surface, la valeur de la feuille peut être obtenue en utilisant plusieurs feuilles de 50 microns chacune. Lépaisseur moyenne du revêtement doit être calculée sur la base de 5 à 10 lectures. Le programme statistique est très utile à ce stade.

NOTE : Pour les revêtements dont l'épaisseur est supérieure à 300 µm, la rugosité n'a généralement pas une grande influence. Par conséquent, il n'est pas nécessaire d'appliquer les méthodes d'étalonnage décrites cidessus.

4-3. Remarques générales sur la prise de mesures

- Une fois létalonnage dûment exécuté, toutes les mesures ultérieures se situent dans les limites de la tolérance de mesure garantie.

- Des champs magnétiques puissants à proximité de générateurs ou des rails d'alimentation à courants puissants peuvent affecter les lectures. - Lorsque vous utilisez le programme statistique pour obtenir une valeur moyenne, il est recommandé de placer la sonde à plusieurs reprises à un même point de mesure. Toute lecture fausse ou aberrante peut être immédiatement supprimée à partir du menu de programmation. 4-3. Remarques générales sur la prise de mesures<br>
- Une fois l'étalonnage dûment exécuté, toutes les mesures ultérieures<br>
se situent dans les limites de la tolérance de mesure garantie.<br>
- Des champs magnétiques puissants 4-3. Remarques générales sur la prise de mesures<br>
- Une fois l'étalonnage dûment exécuté, toutes les mesures ultérieures<br>
se situent dans les limites de la tolérance de mesure garantie.<br>
- Des champs magnétiques puissants 4-3. Remarques générales sur la prise de mesures<br>
- Une fois l'étalonnage dûment exécuté, toutes les mesures ultérieures<br>
se situent dans les limites de la tolérance de mesure garantie.<br>
- Des champs magnétiques puissants **F-3. Neural quest sure in price to mesure the mesure of the mesure of the mesure se situent dans les limites de la tolérance de mesure garantie.**<br>De fois l'étalonnage dûment exécuté, toutes les mesures ultérieures ou des - Une lois leadonnaige dument execute, toutes les mesures unereures<br>se situent dans les limites de la blérance de mesure garantie.<br>Des champs magnétiques puissants à proximité de générateurs ou des<br>rails d'alimentation à Lent dans les limites de la tolerance de mesure garantie.<br>Champs magnétiques puissants à proximité de générateurs ou des<br>champs magnétiques puissants peuvent affecter les lectures.<br>que vous utilisez le programme statistiq

- La lecture finale résulte du calcul statistique et des limites de tolérance garantie du testeur.

- Epaisseur de revêtement :  $D = X \pm s \pm \mu$ .

```
Exemple :
```
# 5. Fonction Limit (Limites)

- Les limites peuvent être saisies en mode DIRECT et dans la mémoire d'un groupe sélectionné à tout moment, c'est-à-dire pendant et après la prise d'une série de mesures.

La fonction Limit (Limites) à une utilité pratique.

- Toute lecture se trouvant en dehors des limites de tolérance est enregistrée par une indication d'alarme :

H : la lecture est supérieure à la limite Hi (supérieure) ;

L : la lecture est inférieure à la limite LO (inférieure).

Réglez les limites à partir du menu de programmation.

# 6. Prise de mesure à l'aide de la fonction statistique

Le testeur calcule les statistiques à partir de 80 lectures maximum (pour les groupes 1 à 4, 400 lectures maximum peuvent être enregistrées).

Les lectures ne peuvent pas être mémorisées en mode DIRECT, mais le testeur peut toutefois calculer les statistiques concernant les lectures des

groupes 1 à 4. En cas de mise hors tension du testeur ou de changement de mode de fonctionnement (pour plus de détails, reportezvous à la section sur le menu de programmation), les statistiques du mode DIRECT sont perdues. Les valeurs statistiques suivantes peuvent être calculées :

NO.: nombre de lectures en mode de fonctionnement ;

AVG : valeur moyenne ;

Sdev. : : écart-type ;

MAX : valeur maximale ;

MIN : valeur minimale.

6-1. Définition des termes statistiques Valeur moyenne  $(X)$ Somme des lectures divisée par le nombre de lectures.  $\dot{X} = \sum x / n$ 

# Écart-type

L'écart-type de l'échantillon est une statistique qui mesure la manière dont l'échantillon est distribué autour de la moyenne d'échantillon. L'écart-type de l'échantillon augmente proportionnellement à la distribution de l'échantillon. L'écart-type d'un ensemble de nombres est égal à la valeur moyenne quadratique de la variance « S² ».

La variance d'une liste est égale au carré de l'écart-type de la liste, c'està-dire la moyenne des carrés des écarts des nombres de la liste par rapport à leur moyenne divisée par le (nombre de lectures - 1). Variance :  $S^2 = \sum (x - \dot{x})^2 / (n - 1)$ 

 $Écart-type : S = VS^2$ 2  $\overline{\phantom{a}}$  2  $\overline{\phantom{a}}$  2  $\overline{\phantom{a$ 

# NOTE :

Vous devez immédiatement supprimer toute mesure aberrante ou erronée. Pour ce faire, utilisez l'option Delete (Supprimer) du menu de programmation.

### 6-2. Dépassement de la capacité de stockage

- En mode GROUP, en cas de dépassement de la capacité de stockage, les statistiques ne sont pas mises à jour. Vous pouvez toutefois continuer à prendre des mesures. Lorsque la mémoire est pleine, les lectures ultérieures sont exclues des statistiques. L'écran LCD affiche le message « FULL » (Mémoire pleine) en mode de mesure unique.

- En mode DIRECT, lorsque la mémoire est pleine, la lecture la plus récente remplace la plus ancienne et les statistiques sont mises à jour. Fonctions de l'option Delete (Supprimer)

Dans le menu de programmation, vous pouvez accéder aux fonctions suivantes.

- Delete current data (Supprimer les données actuelles) : si la dernière mesure effectuée est erronée, vous pouvez la supprimer à l'aide de cette option. Les statistiques s'y rapportant sont également mises à jour.

- Delete all data (Supprimer toutes les données) : cette option vous permet de supprimer toutes les données et les statistiques du mode de fonctionnement actuel.

- Delete Group data (Supprimer les données du groupe) : cette option permet de supprimer toutes les données, ainsi que les limites d'alarme supérieure et inférieure et les étalonnages à un et deux points.

# 8. Utilisation du testeur à partir d'un ordinateur

Grâce au port USB, vous pouvez télécharger sur votre ordinateur toutes les lectures prises dans les différents modes afin de les analyser. Pour plus de détails, reportez-vous au guide d'utilisation du logiciel.

### 9. Résolution des problèmes

La liste de messages d'erreur ci-dessous décrit comment identifier et résoudre les problèmes.

Err1, Err2, Err3 : erreur de connexion de la sonde ; déviation du signal.

Err1 : erreur de la sonde à courant de Foucault.

Err2 : erreur de la sonde à induction magnétique.

Err3 : erreur des deux sondes.

Err4, Err5, Err6 : réservé.

Err7 : erreur d'épaisseur.